# RHCE boot camp

**Network Security** 

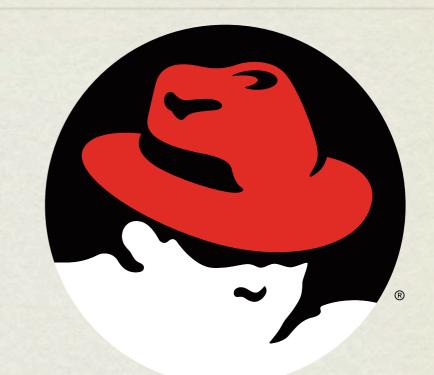

#### redhat. CERTIFIED ENGINEER

Wednesday, November 28, 12

### TCP WRAPPERS

- TCP Wrappers was originally written to provide host based access control for services which did not already include it.
- It was one of the first "firewalls" of a sort. :)
- Before you can set up tcp\_wrappers on a service, you have to check if the service supports it...

# CHECKING TCP WRAPPER SUPPORT

• Determine which binary the application runs as. Check init script or:

# which sshd

/usr/sbin/sshd

- Check for libwrap support in the binary.
- If you see libwrap support in the output, then you can configure access to the service with tcp\_wrappers.

```
# ldd /usr/sbin/sshd | fgrep wrap
```

libwrap.so.0 => /usr/lib/libwrap.so.0 (0x009c5000)

# TCP WRAPPER OPERATION

- In addition to checking for the library, note that some services have configuration entries which enable/disable tcpwrapper support. Check these settings as well.
- If an application is compiled with support for tcp\_wrappers, that application will check connection attempts against the tcp\_wrappers configuration files:
  - /etc/hosts.allow
  - /etc/hosts.deny

# TCP WRAPPER OPERATION

- These files are parsed in the following order:
  - The file /etc/hosts.allow is consulted. If the configuration of this file permits the requested connection, the connection is immediately allowed.
  - The file /etc/hosts.deny is consulted. If the configuration of this file does not permit the requested connection, the connection is immediately refused.
  - If the connection is not specifically accepted or rejected in either file, the connection is permitted.

# TCP WRAPPER CONFIGURATION

• The basic syntax for these files is:

• <daemon>: <client>

 For example, to disable ssh connections from 192.168.2.200, add this line to /etc/hosts.deny:

• sshd: 192.168.2.200

### IPTABLES

- IPTables works at the kernel level, just above the network drivers, to provide several useful features.
  - Extremely powerful and flexible Layer 2 filtering engine.
  - NAT support
  - Port forwarding
  - And many more

# IPTABLES RULE MATCHING

- The IPTables configuration is parsed from top to bottom.
- IPTables will respond based on the first match that it finds.
- If there is no specific match, the chain policy will apply.

### IPTABLES TOOLS

- **iptables**: View/modify current firewall rules
- **iptables-save**: Script to save current firewall rules for use with iptables-restore
- **iptables-restore**: Restores iptables-save format firewall rules - useful to set up firewalls at boot

• Consider iptables init script for save/restore. Config file:

/etc/sysconfig/iptables

- When creating a new rule, considerations include:
  - What chain should the rule apply to?
  - What is the traffic pattern to look for?
  - What should happen with the traffic?

# IPTABLES CHAINS

#### • INPUT

• This chain is responsible for filtering traffic destined for the local system.

#### • OUTPUT

• This chain is responsible for handling outbound traffic.

#### • FORWARD

• This chain is responsible for controlling traffic routed between different interfaces.

- Below are a few examples of possible IPTables match criteria:
  - incoming interface i
  - protocol –p
  - source ip address -s
  - destination ip address
    -d
  - destination port --dport

- Finally, some examples of what to do with traffic when matched:
  - **DROP** Do not deliver, do not respond
  - **REJECT** Do not deliver, send reject notice
  - ACCEPT Deliver
  - **LOG** Just log the packet

- So to summarize the syntax:
  - iptables
  - What chain should the rule apply to?
    - -A INPUT
  - What is the traffic pattern to look for?
    - -s 192.168.2.100
  - What should happen with the traffic?
    - -j REJECT

#### LAB

- Using iptables, configure your web server to NOT accept connections from the 192.168.1.0/24 network, EXCEPT for the ip address of whomever is sitting next to you. Work together to test the firewall settings, and remember, web server. :)
- 2. Browse through the man page for iptables.
- 3. Use iptables to allow ssh from the classroom network only.

# slideshow.end();

Wednesday, November 28, 12